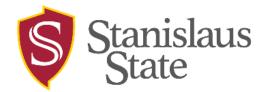

## myStanState Account Setup Instructions

## **Instructions**

- 1. Please visit the following link to reset your password: <u>Account Claim</u> | <u>Stanislaus State (csustan.edu)</u>
- 2. Now you have access to your myStanState account!
- 3. Visit <u>my.csustan.edu</u> to login into your myStanState account.